# **คู่มือการใช้งานเว็บไซต์**

**ระบบข้อมูลการตรวจประเมินสภาพฝายและวางแผน ปรับปรุงเพิ่มประสิทธิภาพฝายในพื้นที่จังหวัดเชียงราย**

**โครงการพัฒนาระบบสารสนเทศการตรวจประเมินสภาพฝายและวางแผนปรับปรุงเพิ่มประสิทธิภาพฝาย**

**ในพื้นที่จังหวัดเชียงราย**

**โดยสำนักงานป้องกันและบรรเทาสาธารณภัยจังหวัดเชียงรายร่วมกับมหาวิทยาลัยเชียงใหม่**

## สารบัญ

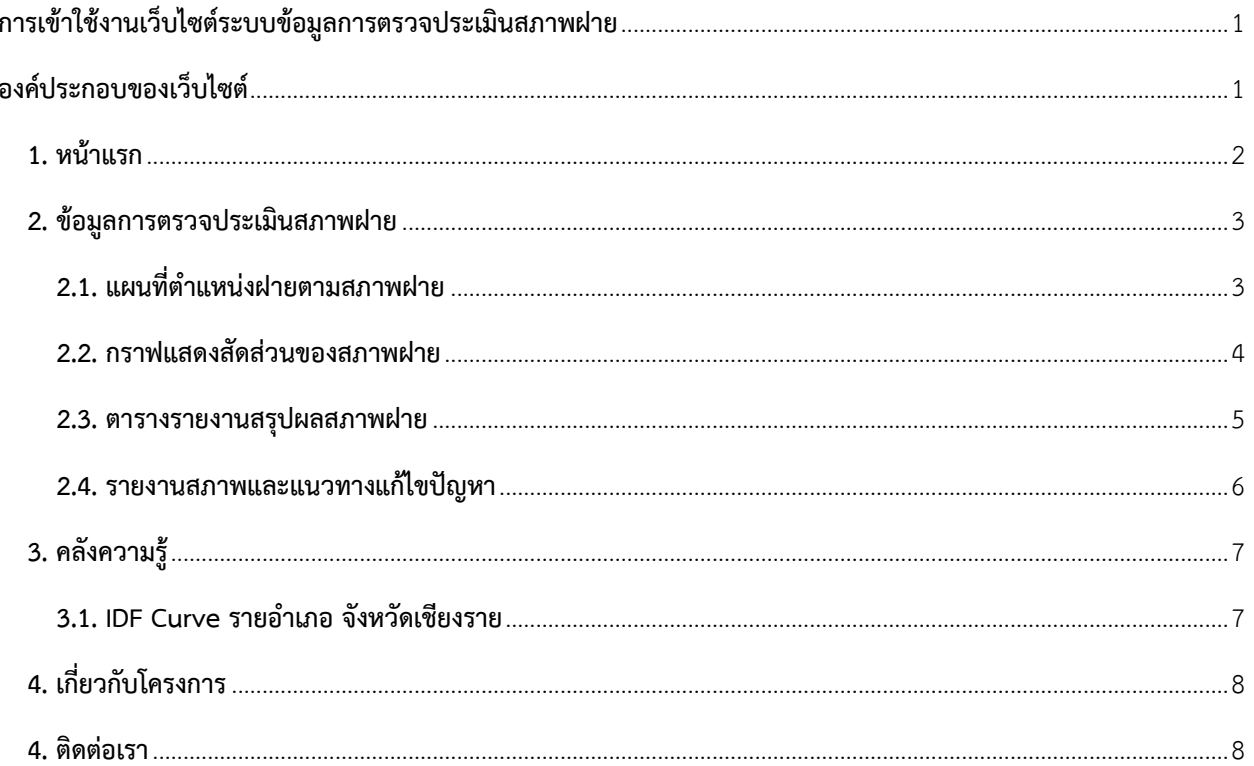

## <span id="page-2-0"></span>**การเข้าใช้งานเว็บไซต์ระบบข้อมูลการตรวจประเมินสภาพฝาย**

ผู้ใช้งานสามารถใช้งานโดยเข้าผ่านการใช้งานโปรแกรมเว็บเบราว์เซอร์ ได้แก่ Chrome, Firefox หรือ Internet Explorer เป็นต้น โดยใส่ที่อยู่เว็บไซต์ **www.weir.crflood.com** หรือสามารถสแกนผ่านคิวอาร์โค้ดเพื่อเข้าสู่เว็บไซต์ ผ่านทางโทรศัพท์เคลื่อนที่ ซึ่งจะปรากฏหน้าเว็บไซต์หลัก

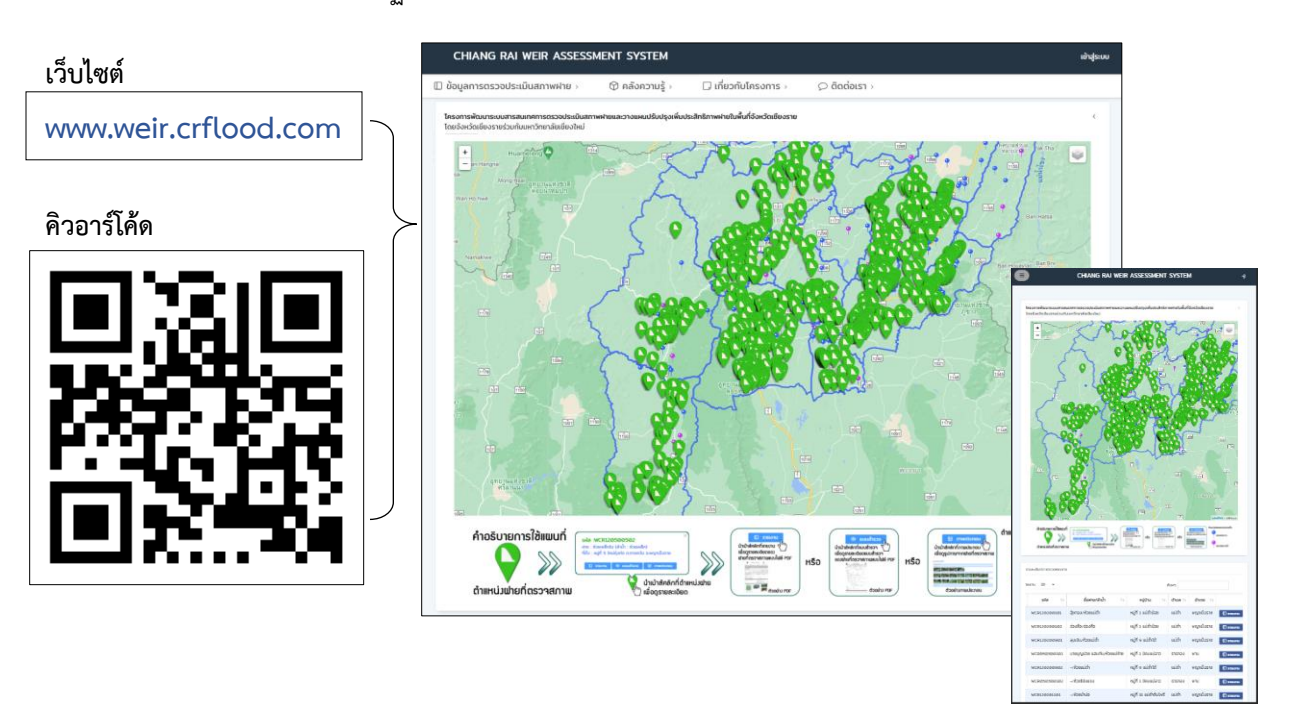

## <span id="page-2-1"></span>**องค์ประกอบของเว็บไซต์**

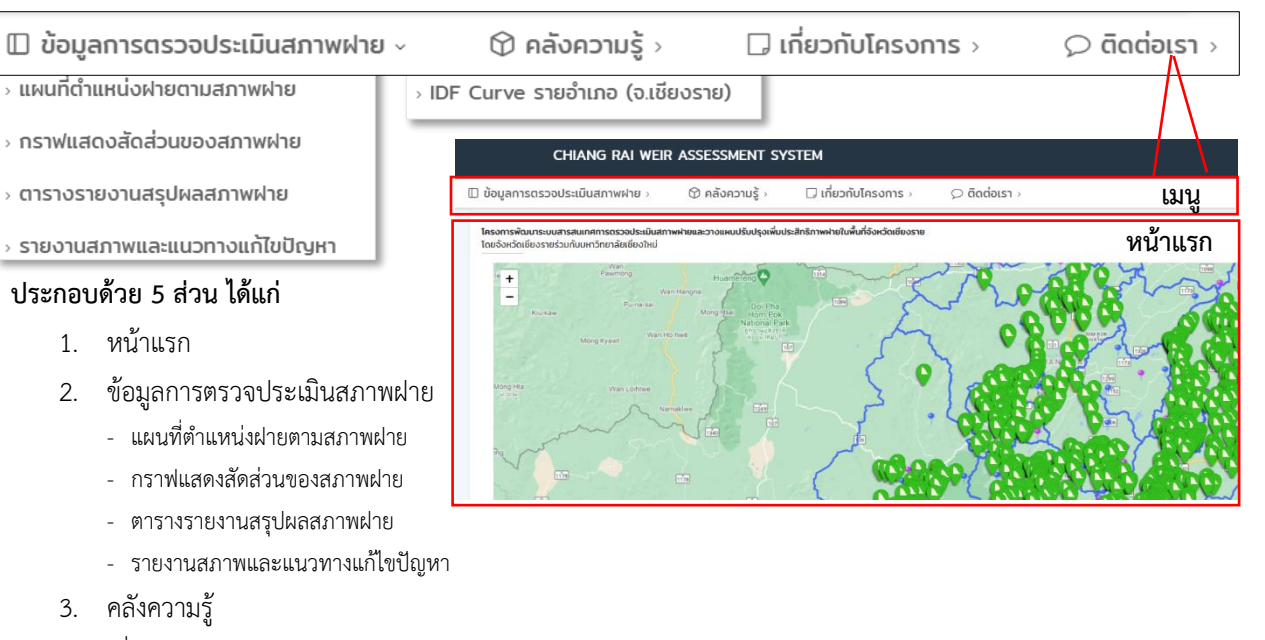

- 4. เกี่ยวกับโครงการ
- 5. ติดต่อเรา

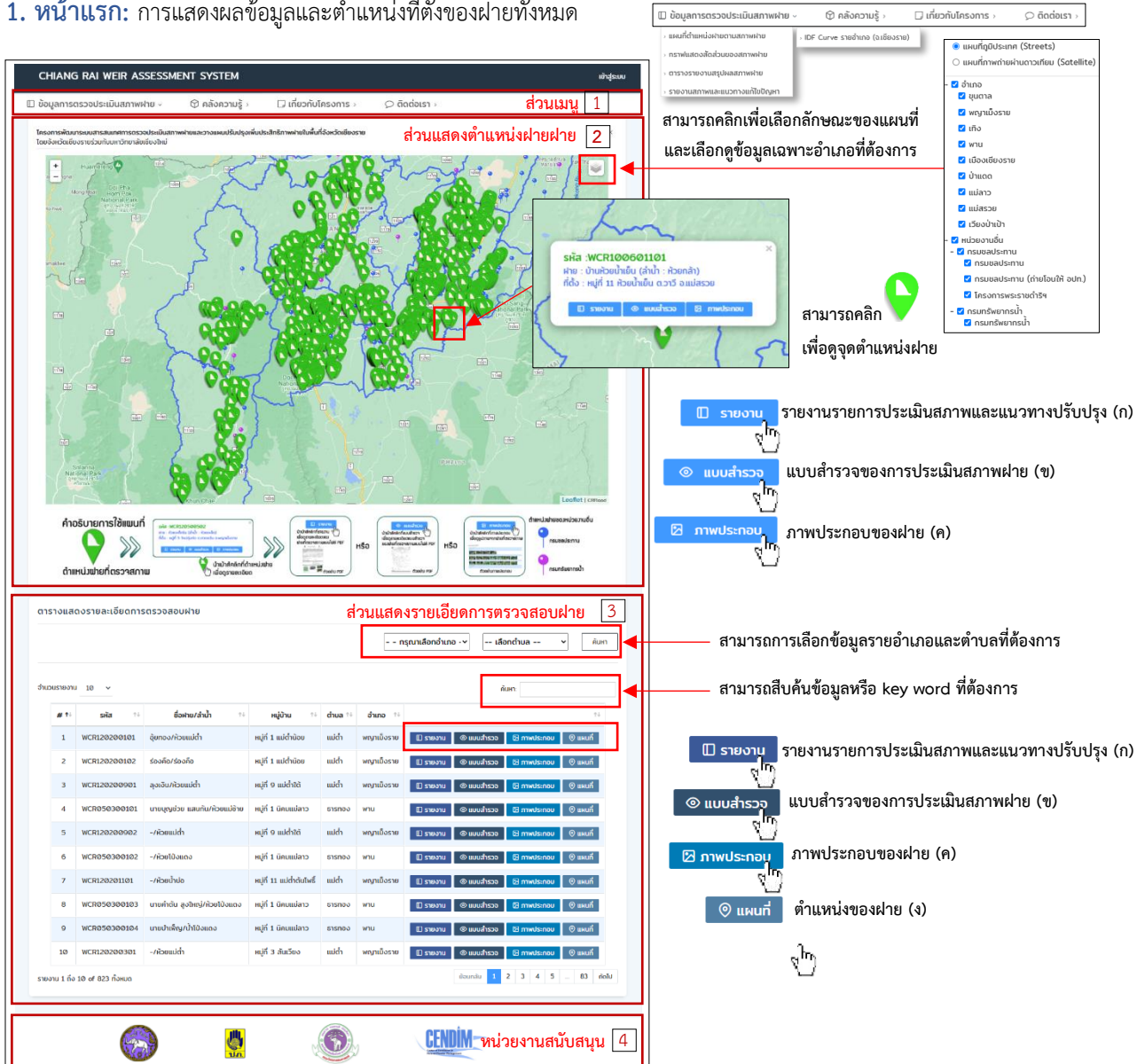

# <span id="page-3-0"></span>**1. หน้าแรก:** การแสดงผลข้อมูลและตำแหน่งที่ตั้งของฝายทั้งหมด

**สามารถกดเพื่อเลือกเมนูต่างๆ เพื่อเข้าสู่เนื้อหาที่ต้องการ**

**ตัวอย่างการแสดงของรายงาน ภาพประกอบและตำแหน่งของฝาย**

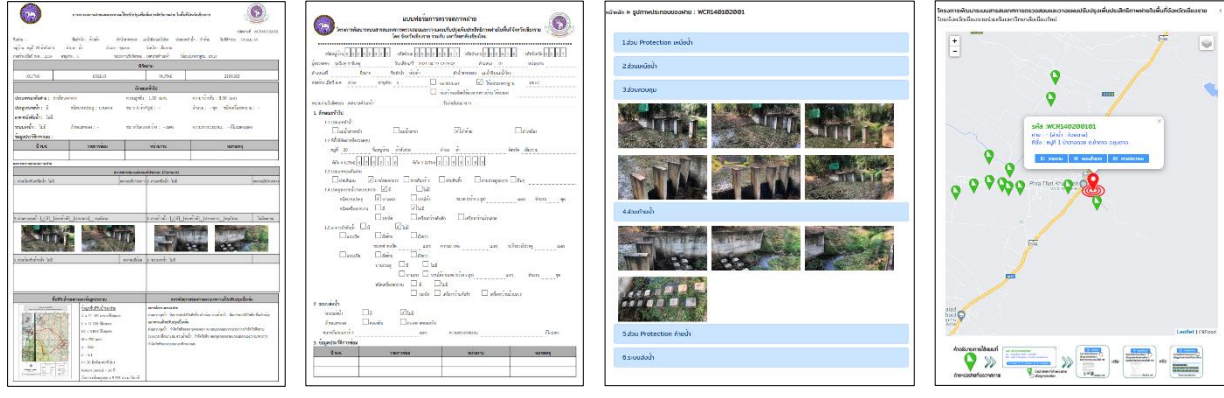

**(ก) รายงานรายละเอียดของฝาย (ข) แบบสำรวจของฝาย (ค) ภาพประกอบของฝาย (จ) ตำแหน่งของฝาย**

<span id="page-4-0"></span>**2. ข้อมูลการตรวจประเมินสภาพฝาย:** การแสดงผลสรุปของการตรวจประเมินสภาพฝายและแนวทางการแก้ไขปัญหา เบื้องต้น ซึ่งประกอบด้วย แผนที่ตำแหน่งฝายตามสภาพฝาย กราฟแสดงสัดส่วนของสภาพฝายตารางรายงานสรุปผลสภาพฝาย และรายงานสภาพและแนวทางแก้ไขปัญหา โดยสามารถเข้าได้จากแถบเมนู "**ข้อมูลการตรวจประเมินสภาพฝาย**"

<span id="page-4-1"></span>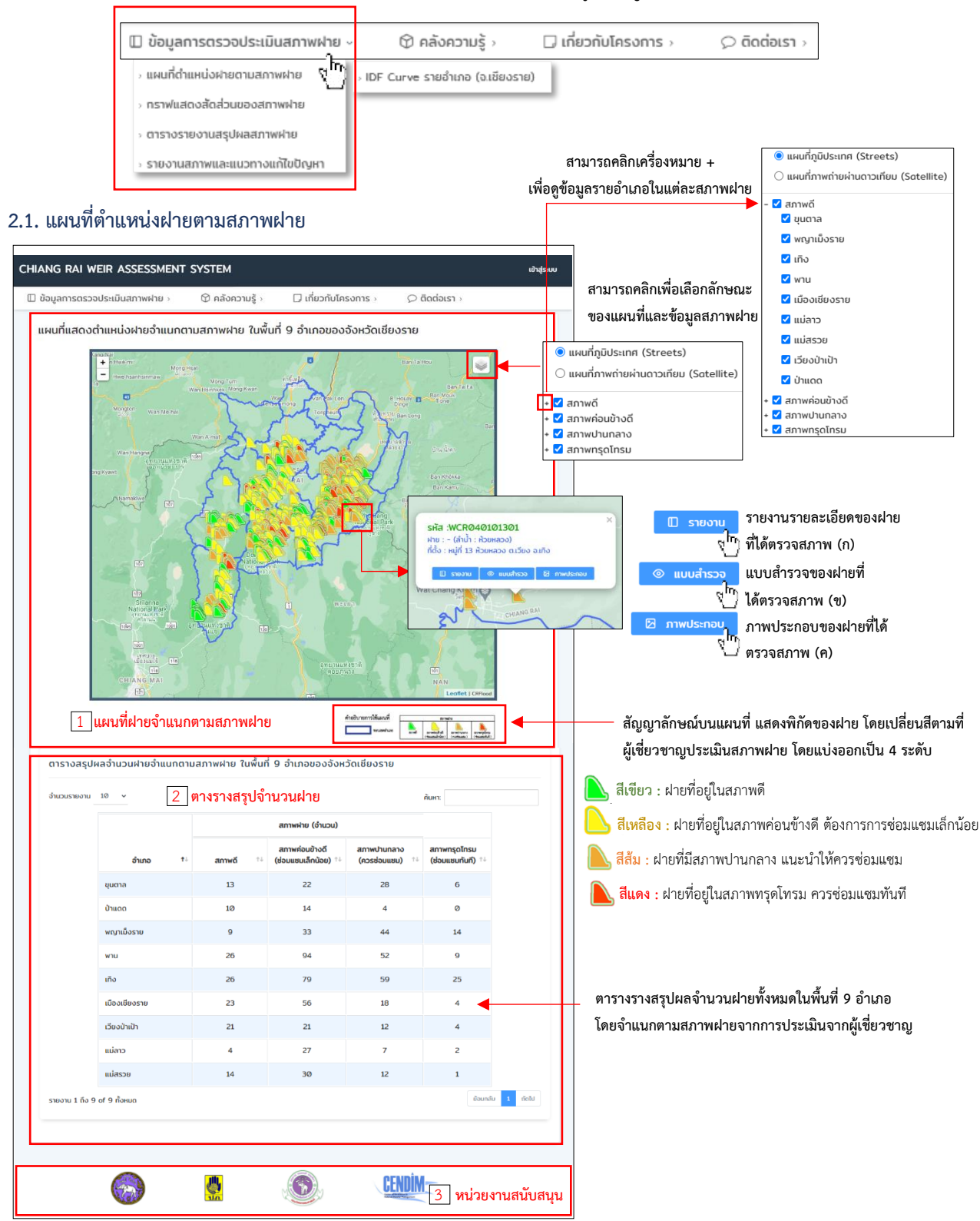

#### <span id="page-5-0"></span>**2.2. กราฟแสดงสัดส่วนของสภาพฝาย**

![](_page_5_Picture_1.jpeg)

#### <span id="page-6-0"></span>**2.3. ตารางรายงานสรุปผลสภาพฝาย**

![](_page_6_Picture_1.jpeg)

**ขั้นตอนการสร้างรายงานสรุปผลการตรวจประเมินสภาพฝาย**

![](_page_6_Picture_101.jpeg)

### <span id="page-7-0"></span>**2.4. รายงานสภาพและแนวทางแก้ไขปัญหา**

![](_page_7_Picture_1.jpeg)

รายงาน PDF File

<span id="page-8-0"></span>**3. คลังความรู้:** คลังที่รวบรวมองค์ความรู้ต่างๆที่เกี่ยวข้อง ซึ่งประกอบด้วย IDF Curve รายอำเภอ โดยสามารถเข้าได้จากแถบ เมนู "**คลังความรู้**"

<span id="page-8-1"></span>![](_page_8_Picture_1.jpeg)

<span id="page-9-0"></span>**4. เกี่ยวกับโครงการ:** แสดงข้อมูลที่เกี่ยวข้องกับหลักการและเหตุผล วัตถุประสงค์ของโครงการ กลุ่มเป้าหมาย และผู้มีส่วนได้ ส่วนเสียรวมทั้งเป้าหมาย ผลผลิต และผลลัพธ์โดยสามารถเข้าได้จากแถบเมนู "**เกี่ยวกับโครงการ**"

![](_page_9_Picture_34.jpeg)

<span id="page-9-1"></span>**4. ติดต่อเรา:** แสดงข้อมูลติดต่อกับผู้จัดทำโครงการ โดยสามารถเข้าได้จากแถบเมนู **"ติดต่อเรา"**

![](_page_9_Picture_35.jpeg)